## **How to Customize the Calendar View**

**Questions? Contact Linda.Rosebrock@hayscisd.net , 512‐268‐2141 EXT 46031**

- **1. Select** *Customize Calendar View.*
- **2. Select** *Calendars.*
- **3. Select** *Add/Remove.*

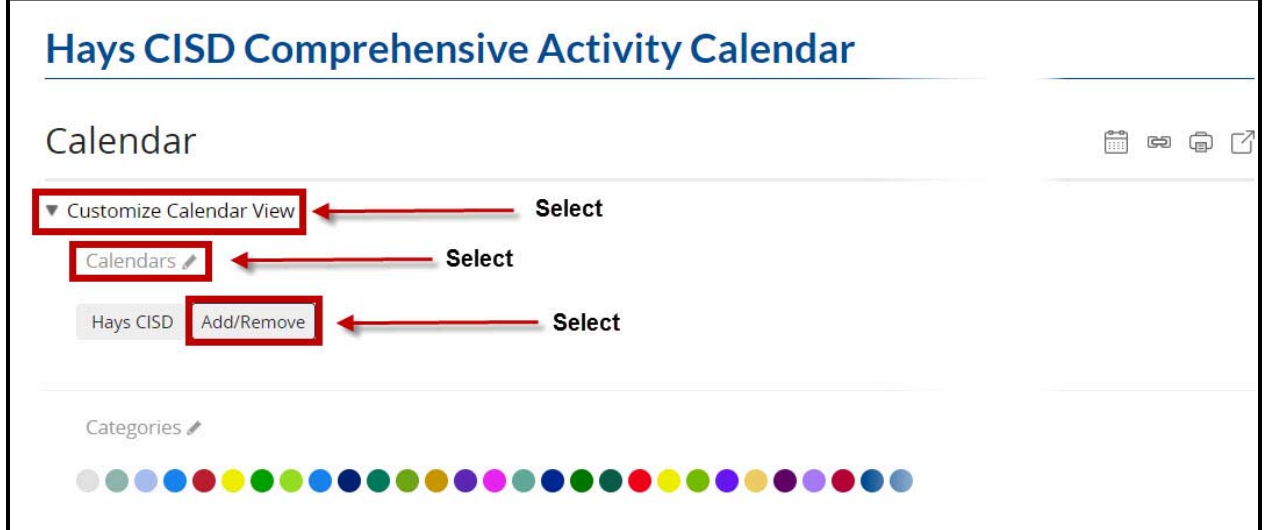

## **4. Select** *additional campus calendars***.**

**5. Select** *I'm Done.*

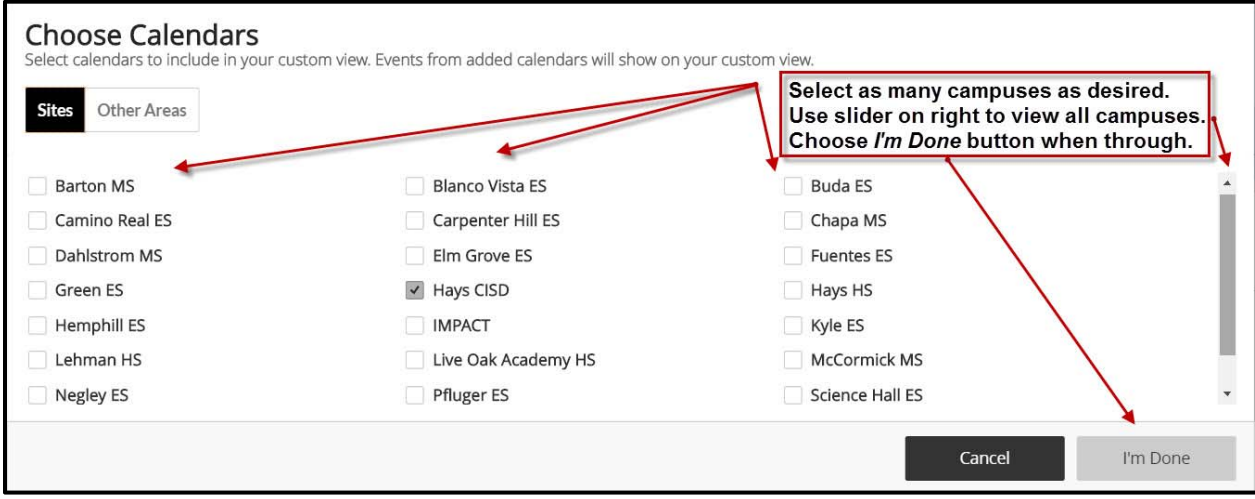